# **淡江大學網路選課操作說明**

輸入選課網址 https://www.ais.tku.edu.tw/elecos/

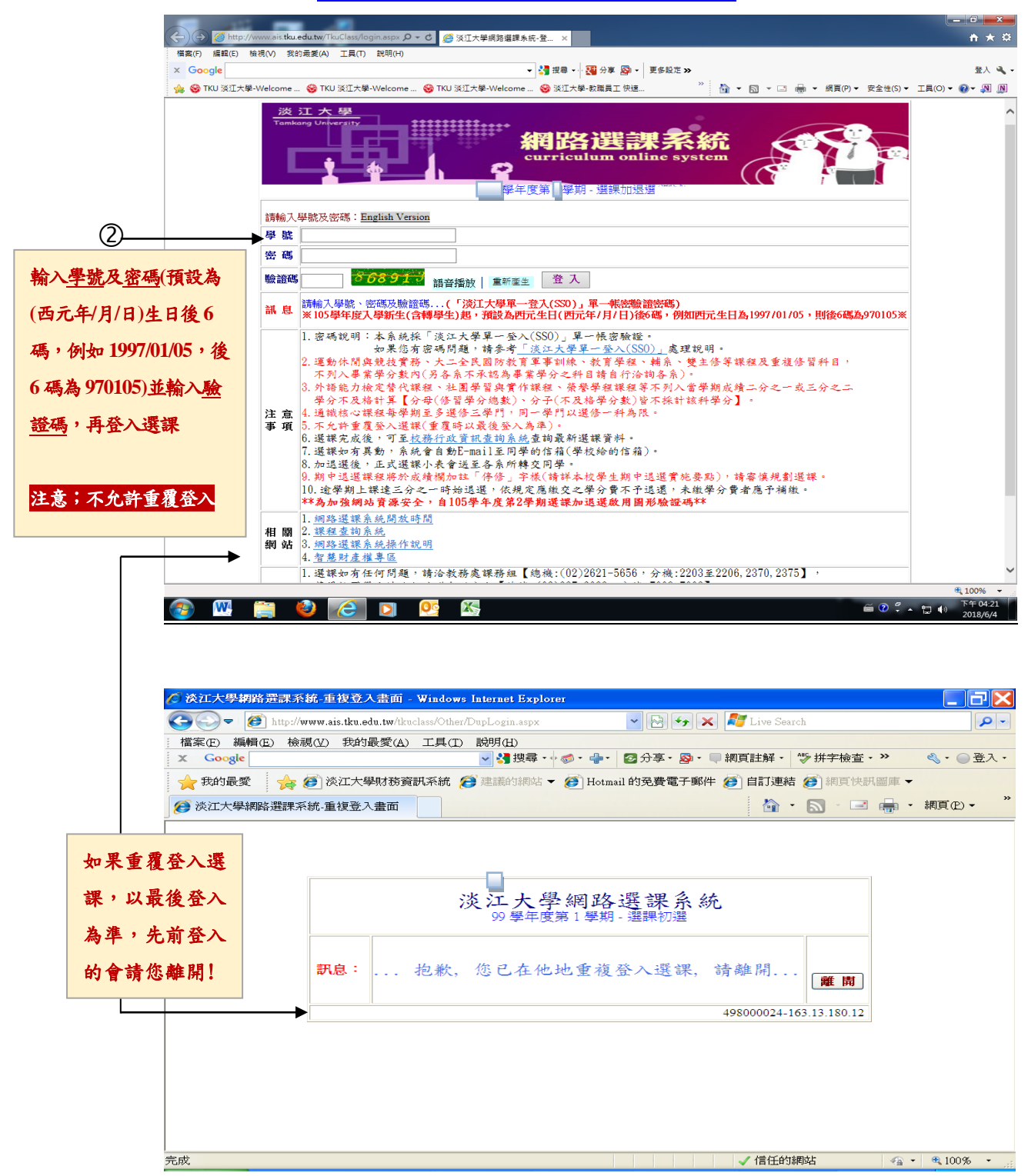

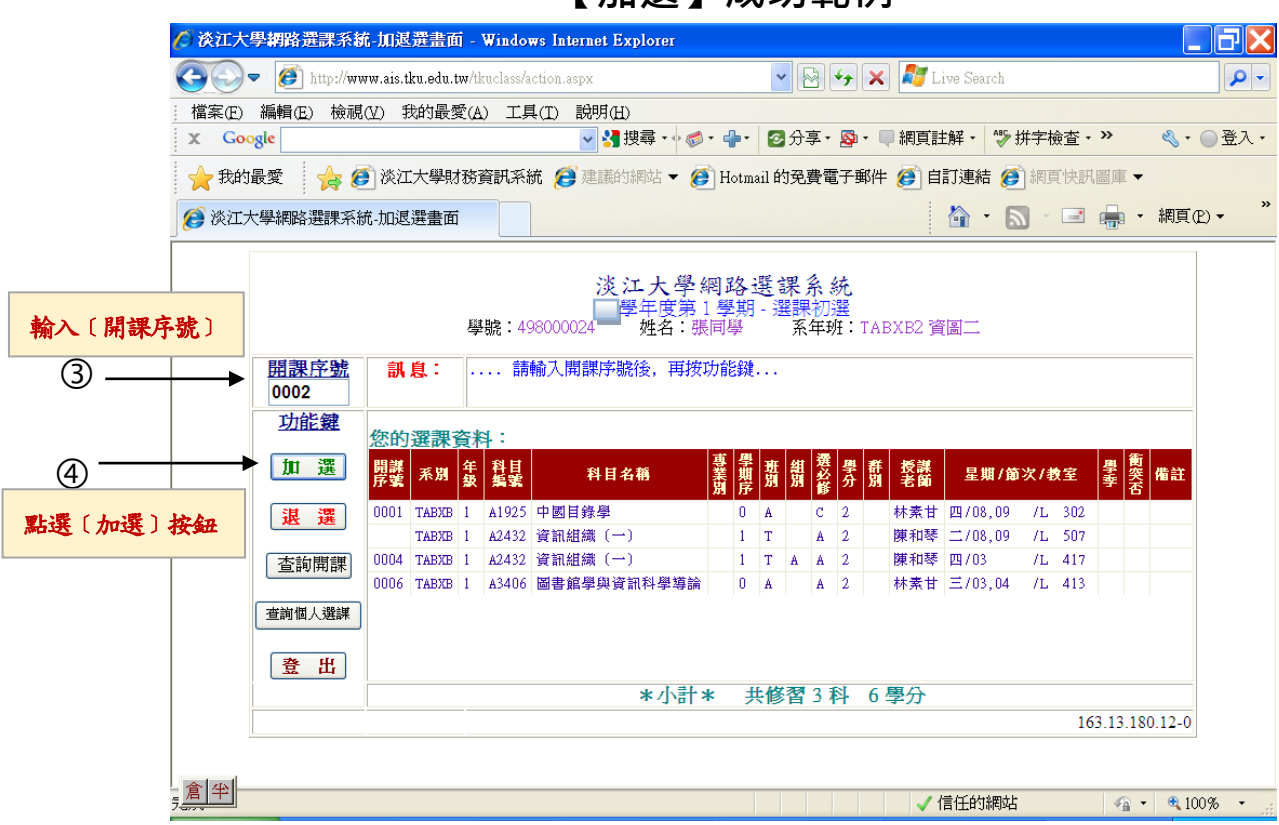

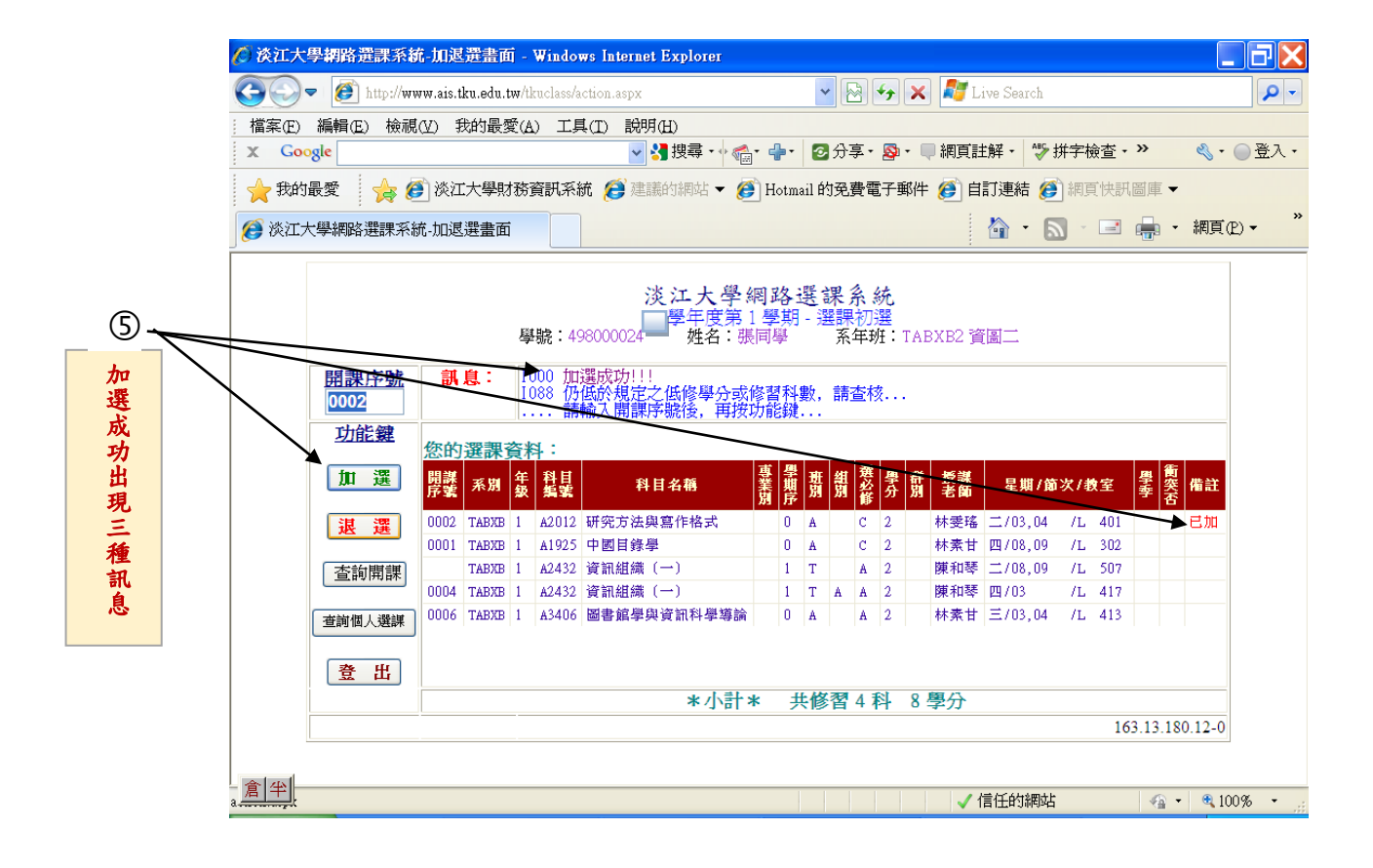

## 【**加選】成功範例**

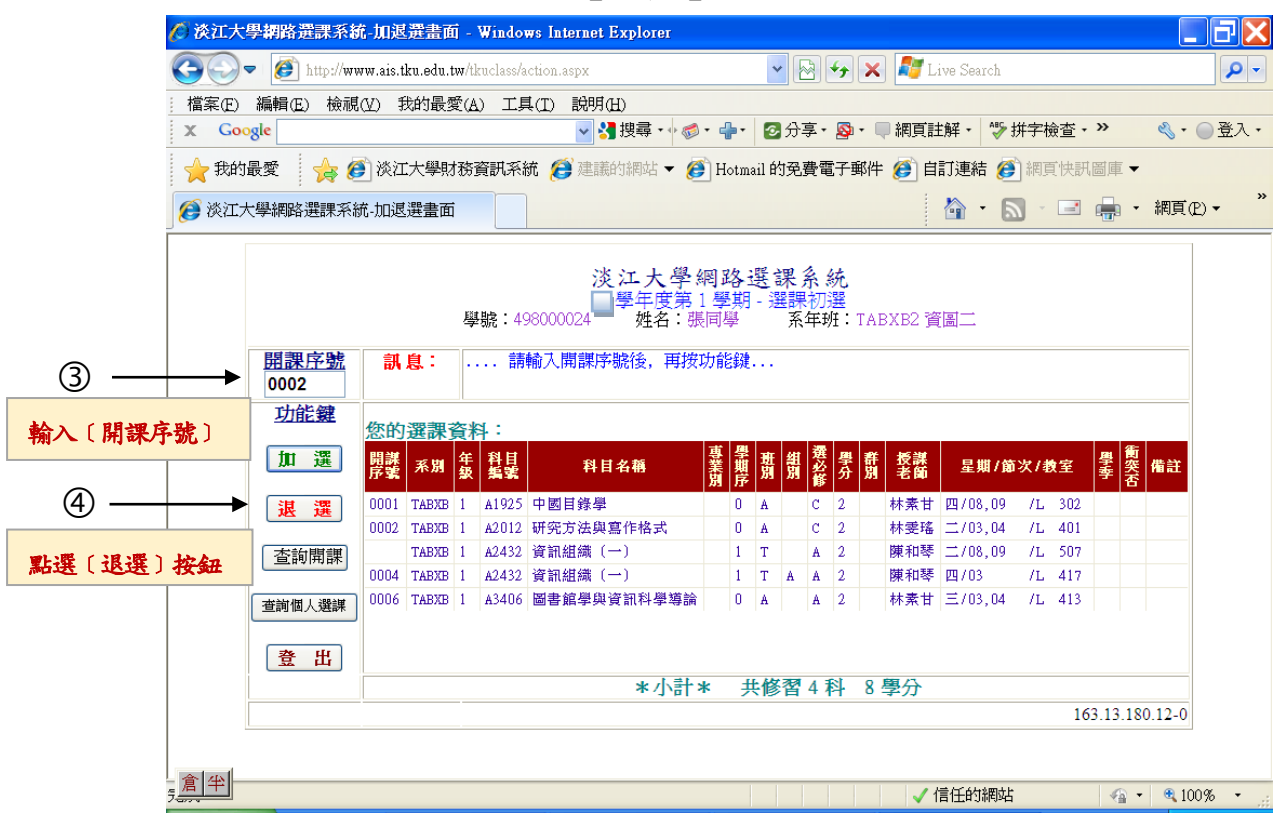

#### **【退選】成功範例**

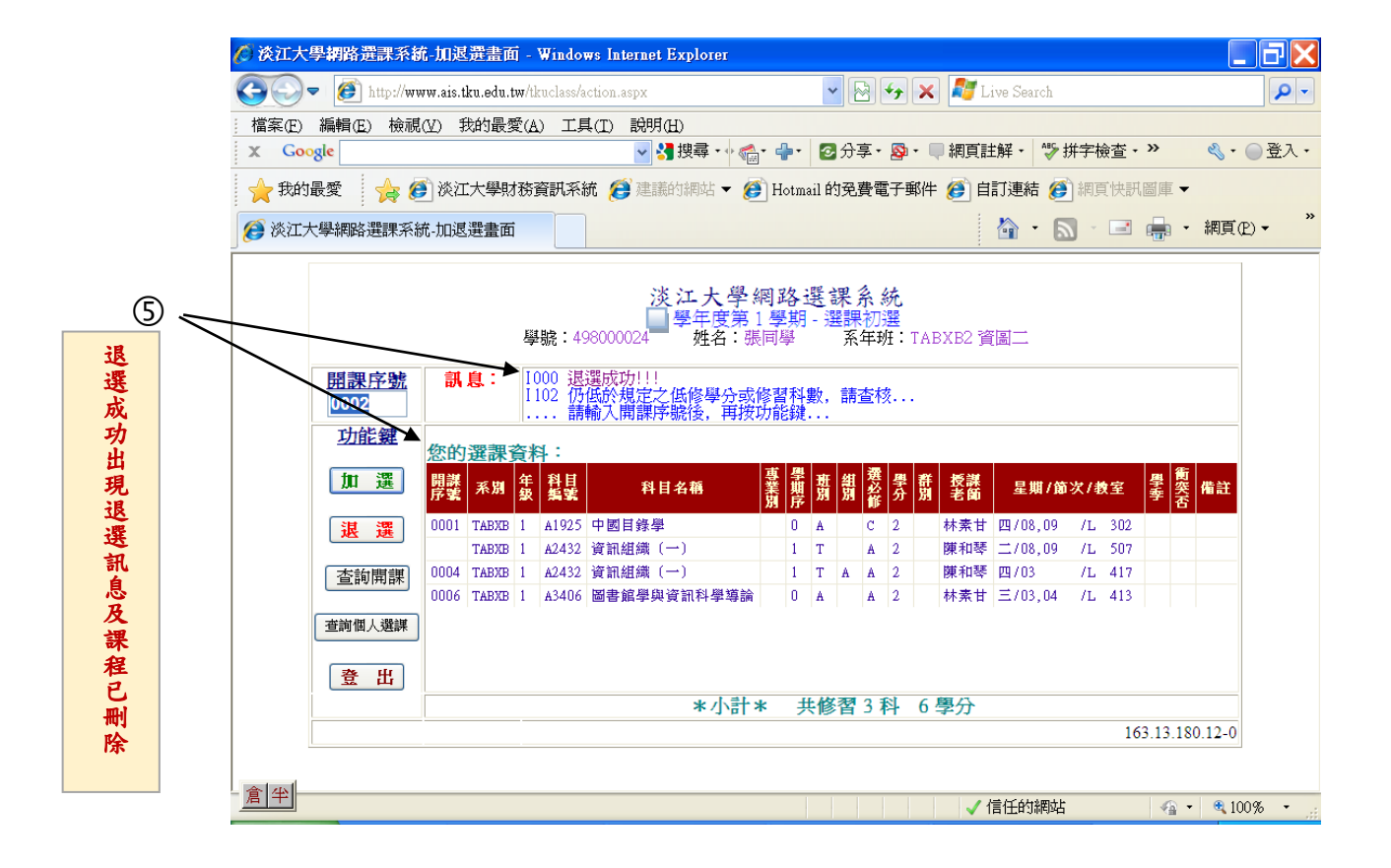

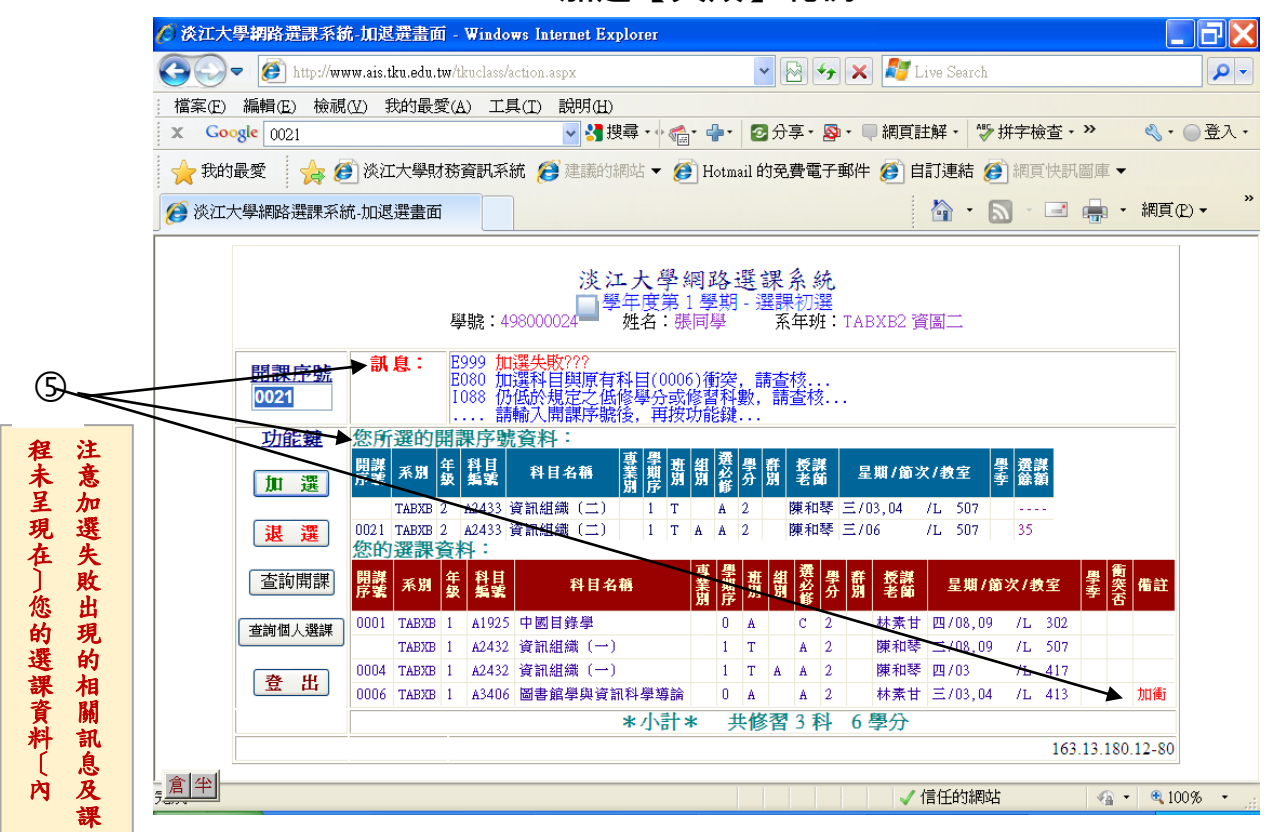

## **加選 【失敗 】範例**

## **退選 【失敗 】範例**

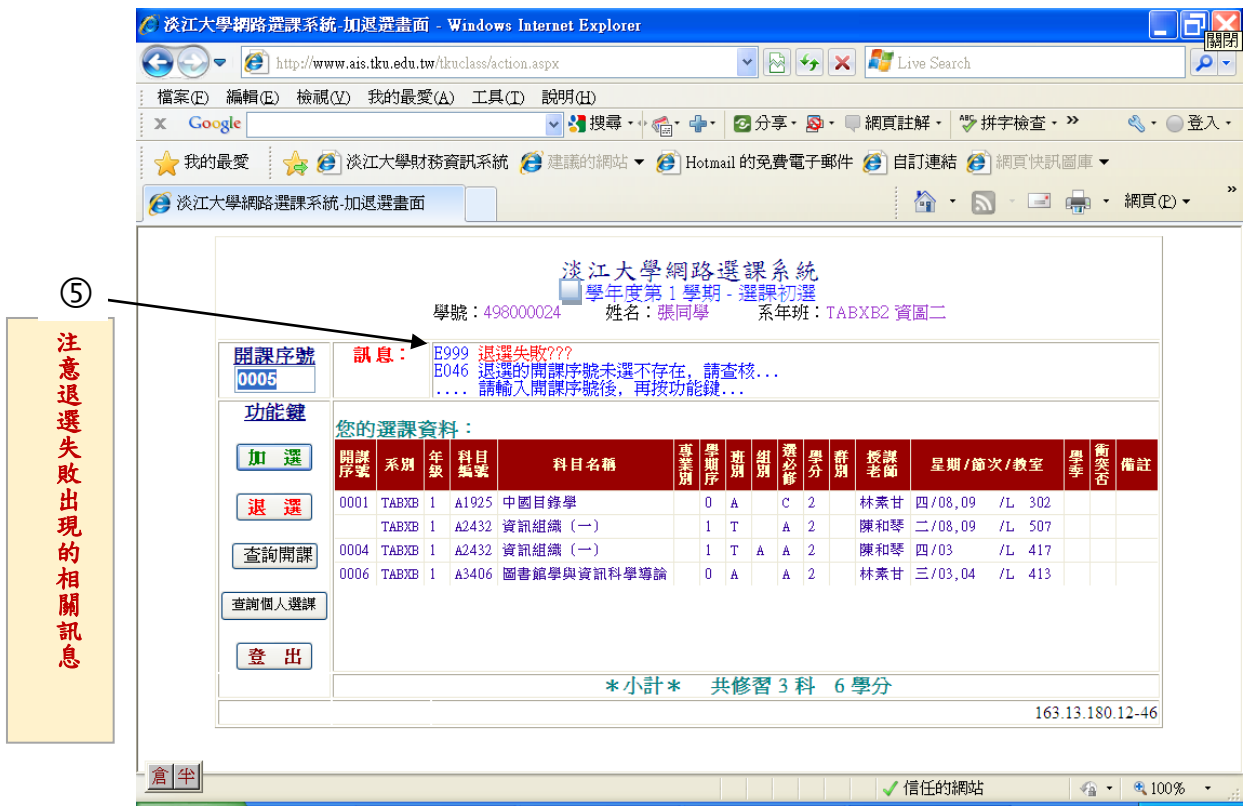

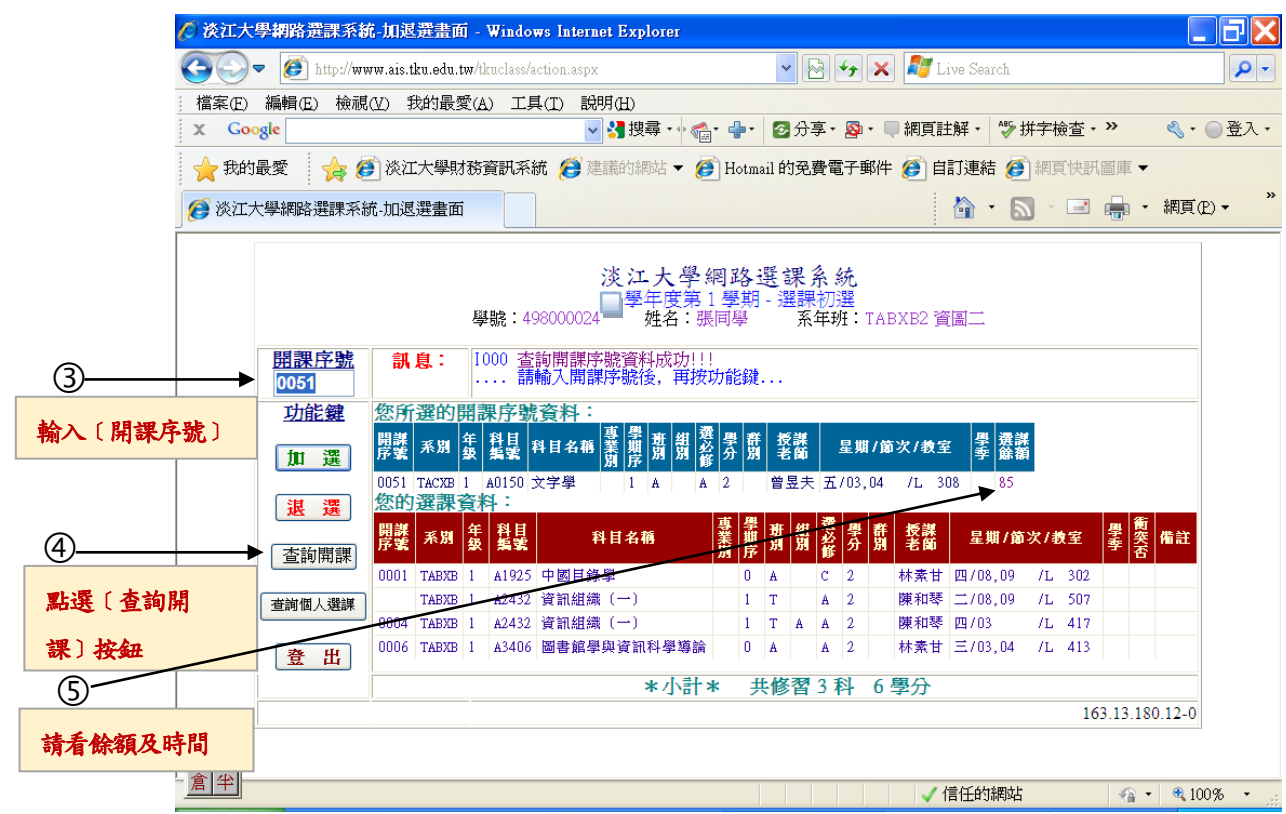

#### **查詢開課:可查詢選課人數的餘額及上課時間**

#### **查詢個人選課:可查詢您的選課資料**

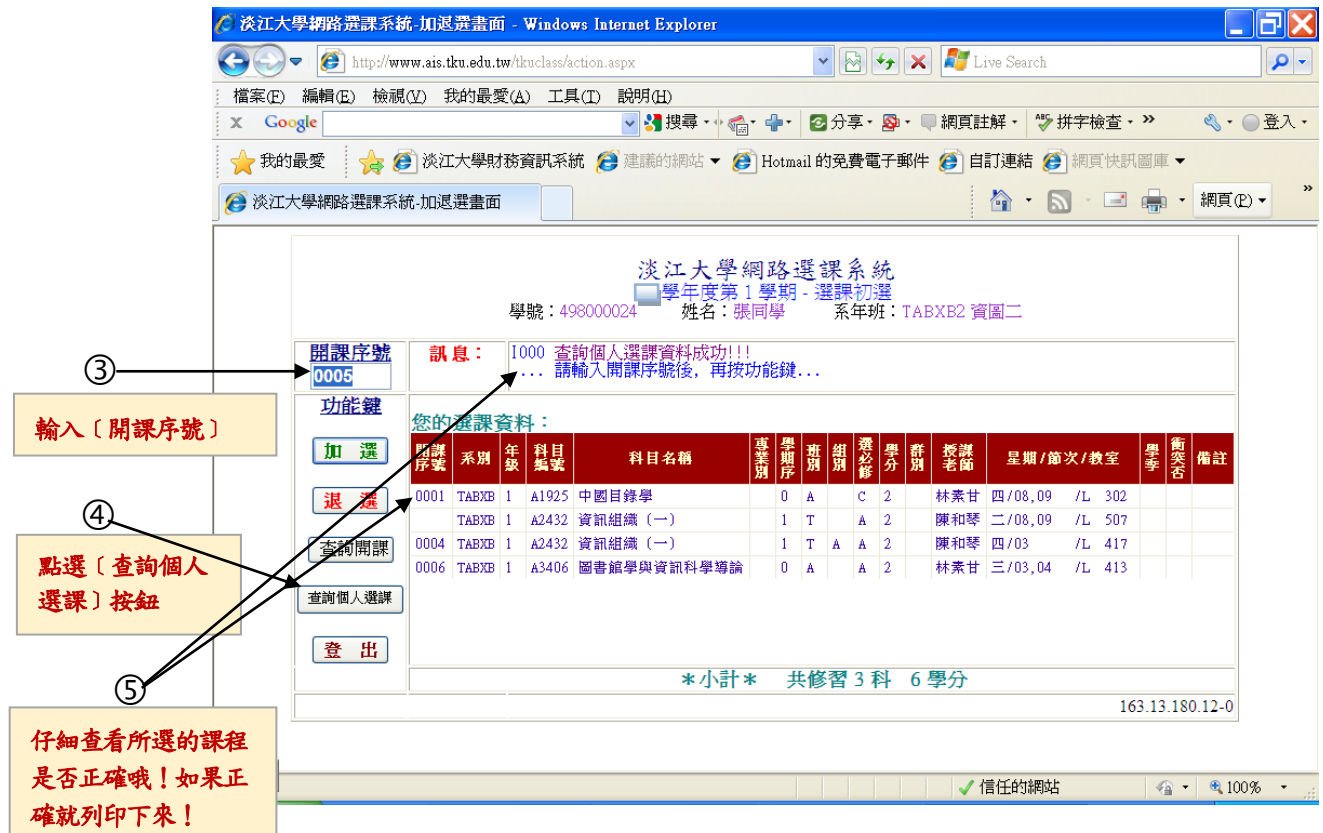